# How to IKAROS Series

### **Change Body Material with Armor Equipped**

Any supported armor/clothing has mod slots, go to an armor workbench and apply the skin material you want onto the armor. I know it's strange, but it's the only way to get it to work. An example of supported armor is the Vault111 suit.

## **Getting 3B Physics to work**

simply add this to the whitelist bone section ,IKAROSRace:female

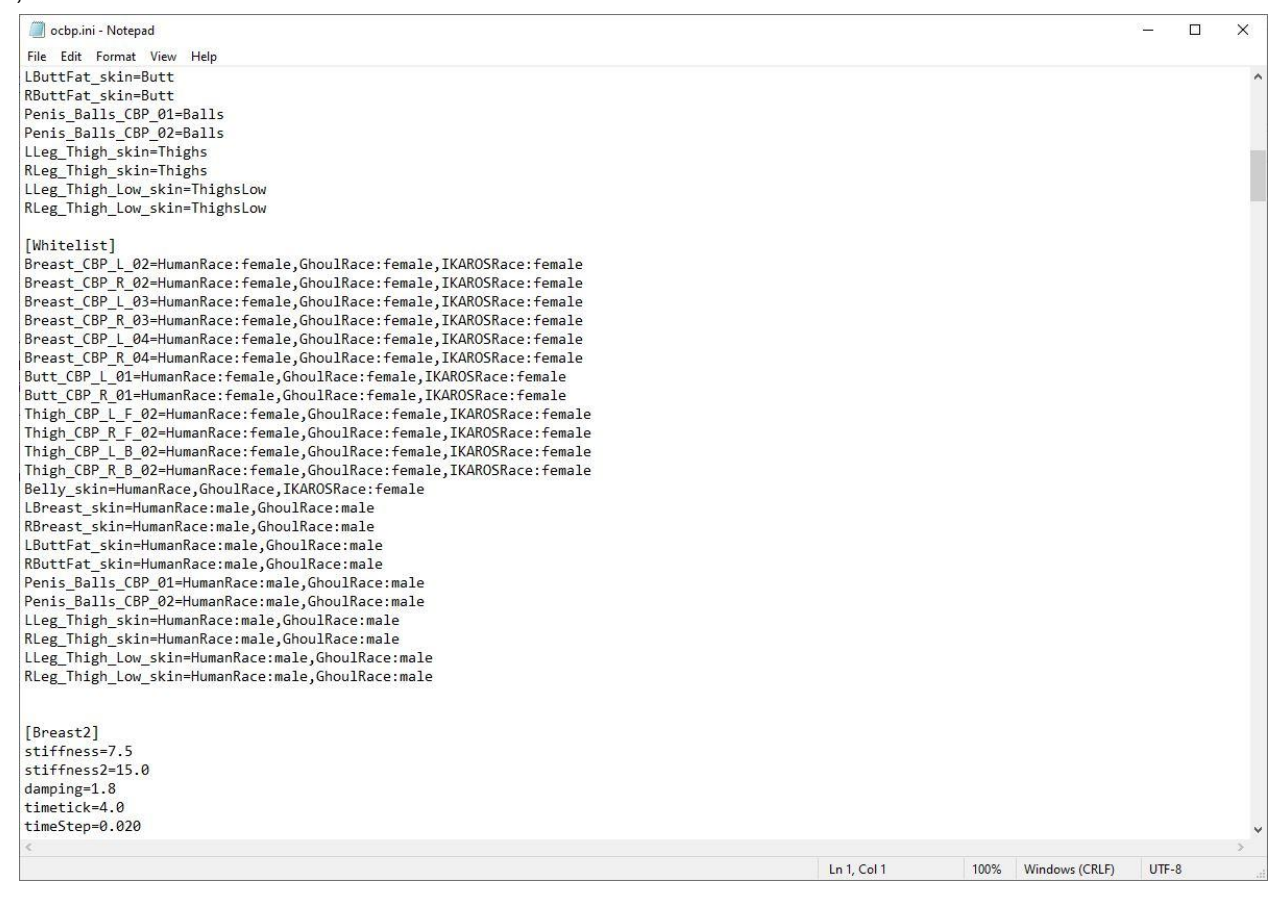

## **TehDemu's guide to Success (Install - Plugins)**

A Guide

I've spent a day scratching this. In this very brief guide I'm going to go over a few of the more popular glitches I've encountered, and how I've solved them, including but not limited to the pipboy glitches, preset glitches, hair and eyebrow glitches, head colour glitches, etc.

Mod List Advice

Buffout 4

There are two mods that can majorly screw this mod up that I found in my mod-list. The first is Buffout 4, which can cause massive issues with Looksmenu. If you have Buffout4 installed and try to activate an IKAROS profile, you'll crash instantly.

Fortunately this is an easy solve:

Go to F4SE\Plugins\Buffout4.toml, Open the file in Notepad. Scroll to the bottom and change F4EE = false to F4EE = true

That's it! Potential problem 1 solved.

#### Pip-Boy Flashlight

This was a bit of an unexpected one, but Pip-Boy Flashlight seems to be the harbinger of the popular "The Pip-Boy is gone and won't come back, even if I equip it using the console" glitch. It seems that if you have Pip-Boy Flashlight enabled, your Pip-Boy will not work with an IKAROS body. Sorry, this one is unsolvable until a working patch comes along. Uninstall Pip-Boy Flashlight if you want IKAROS to work. Activating it even after installation will make your pip-boy vanish, and the console won't bring it back.

Installation Guide / Problems and Solutions Encountered

OK - This is how I have installed this mod (step by step) and solved issues encountered along the way.

#### **SETUP**

Install a looksmenu mod. I recommend Look Mirror. IKAROS' own Looks Menu system is horribly unstable, as is activating the looks menu from the console. Looks Mirror worked perfectly for me.

Go into your character folder and check out your D, N, and S files for the player head. Note down the resolution of each image! You can usually find this in Properties, or by opening the file. When prompted, select the SAME sizes for \_D, \_N, and \_S as you found in your character folder!!! The first selection is for \_D and \_N combined, the second is for \_S.

Build out your Bodyslide bits. You know how to do this, just don't forget to do it. Choose your preferred IKAROS body here.

Start the game, get the IKAROS holotape via the chem bench (Utilities > IKAROS Holotape).

Get naked. This avoids having to deal with Lookmenu's notorious clothing glitch crash. You'll want to see the skin to make sure skin selection works anyway.

#### Application

You should be naked, with the holotape at the ready. Open your pipboy menu, go the holotape, and change your race to IKAROS. Wait for the loading to finish.

EXIT THE PIPBOY. DO NOT DO ANYTHING ELSE.

Wait until the change is complete. Don't do anything whilst this happens.

YOUR FACE TEXTURE MAY LOOK SCREWED UP RIGHT NOW. DO NOT PANIC.

Save your game. Don't do anything else.

Exit Fallout 4 completely.

Open Fallout 4 and load your game.

Your character should look normalish now in terms of face textures, but hair/back of head may be screwed up. If the face is still screwed, probably check out steps 2 through 4 of the Setup part of this guide.

Open up the pipboy and open the holotape again. Change the headback setting to the setting of your choice ( depending on what skin you plan to have). This should change the back of your head, but the rest of you will remain the default texture.

Wait until the change is complete. Don't do anything whilst this happens.

Save your game.

Don't do anything else.

Exit Fallout 4 completely.

Load back in and use Looksmirror / another looksmenu mod.

First, change your Preset to the desired IKAROS preset.

Then, go to Body and change your skin. YOU MAY NOTICE OVERLAPPING TEXTURES AND HAIR GLITCHES. Don't worry, we're working on it.

Go to face, and if desired, go to Eyebrows>type>no eyebrows. Nothing will happen, and you'll still have eyebrows, but don't worry we'll totally fix that.

Go to EYES and choose your eyes. Your eyes may vanish. DO NOT PANIC. Go to HAIR and choose one of the IKAROS options. Default and modded hairs will work here but you need to also apply a head morph to fix the scalp clipping, go under Jaw types and select Vanilla Scalp, if using an IKAROS option, keep the scalp on IKAROS default.

YOU MAY NOTICE THAT NOTHING HAS CHANGED AND YOUR CHARACTER LOOKS LIKE A GLITCHY MESS. DON'T WORRY, WE ARE ABOUT TO SOLVE THAT.

Confirm your character and save your changes. Save your game.

Exit Fallout 4 completely.

Congratulations, everything should now work perfectly. Your hair will be what you set it to, your eyebrows will vanish, and your textures should right themselves.